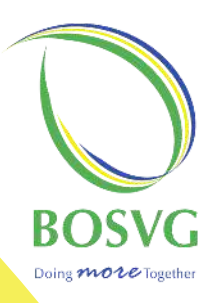

# CREDIT CARD ONLINE SET UP & PIN ACTIVATION

Reo

www.bosvg.com

# **CREDIT CARD ONLINE SET UP** & PIN ACTIVATION

Step1: To active and pin your BOSVG Visa Credit Card, log on to www.bosvg.com.

## Step 2: Click on: Credit Card Login.

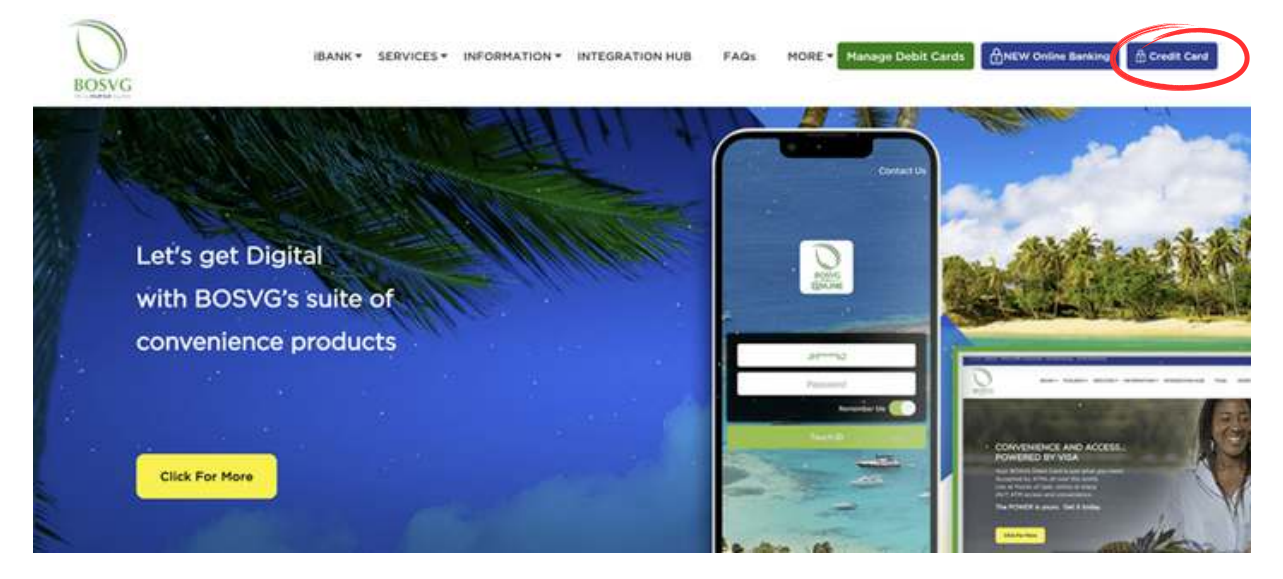

Step3: For new customers, select the option: "CLICK HERE".

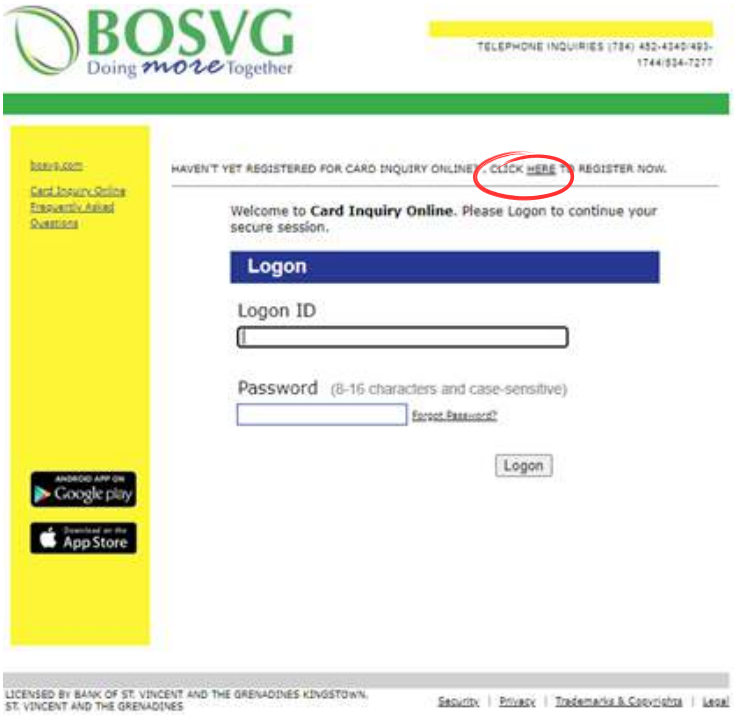

For existing customer, proceed to Step 7.

#### Step 4: Select "YES" to register.

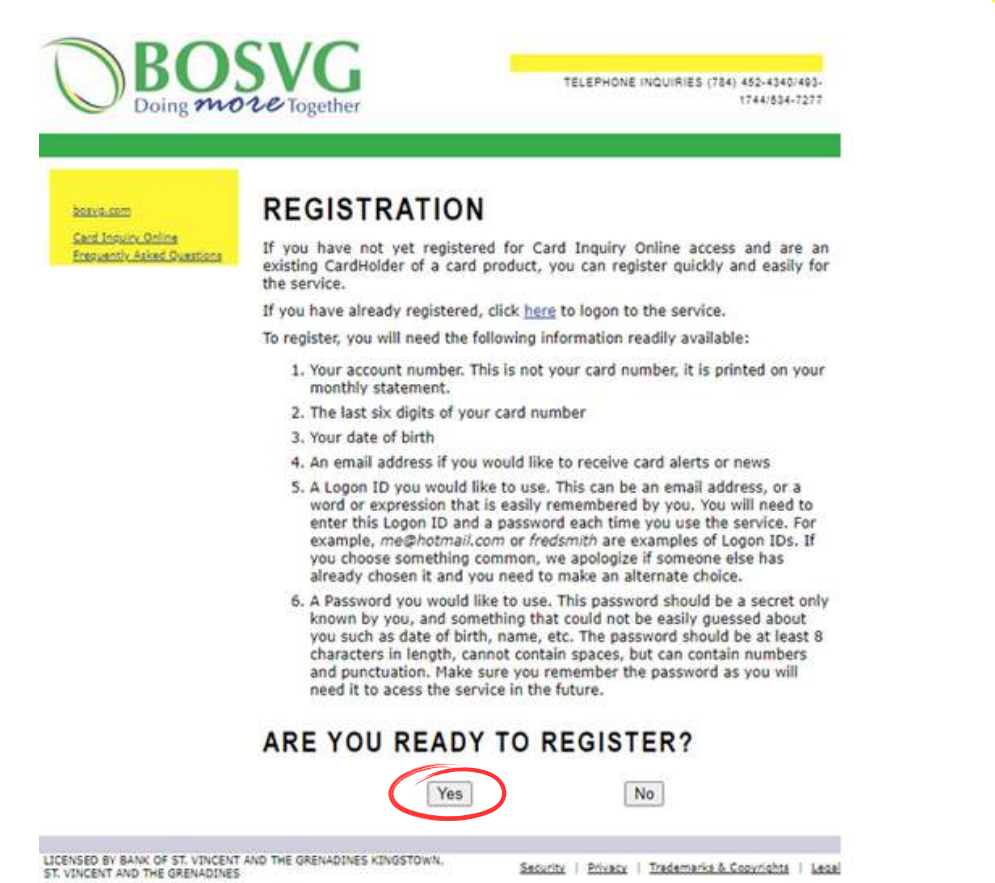

#### Step 5: Select "YES" to ccceptance of terms of use.

#### **REGISTRATION**

#### **ACCEPTANCE OF TERMS OF USE**

In order to register and use the Card Inquiry Online System, please carefully read the following Terms and Conditions of Use, then acknowledge your acceptance by clicking on the 'Agree' button.

If you don't Agree to the Terms and Conditions, click on the 'Decline' button.

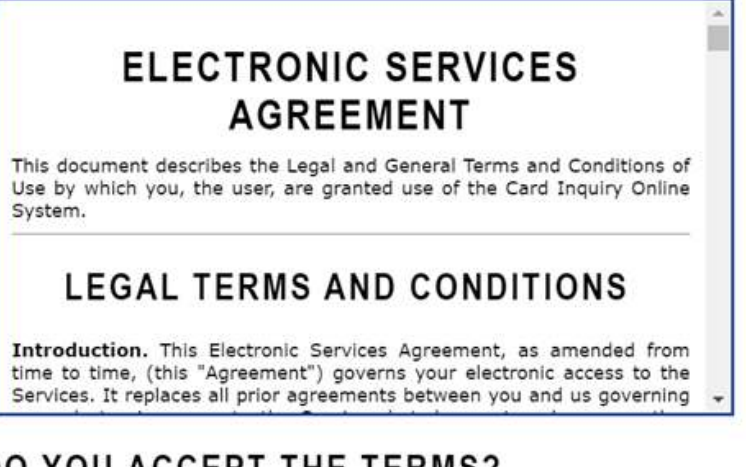

**DO YOU ACCEPT THE TERMS?** 

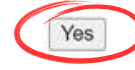

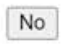

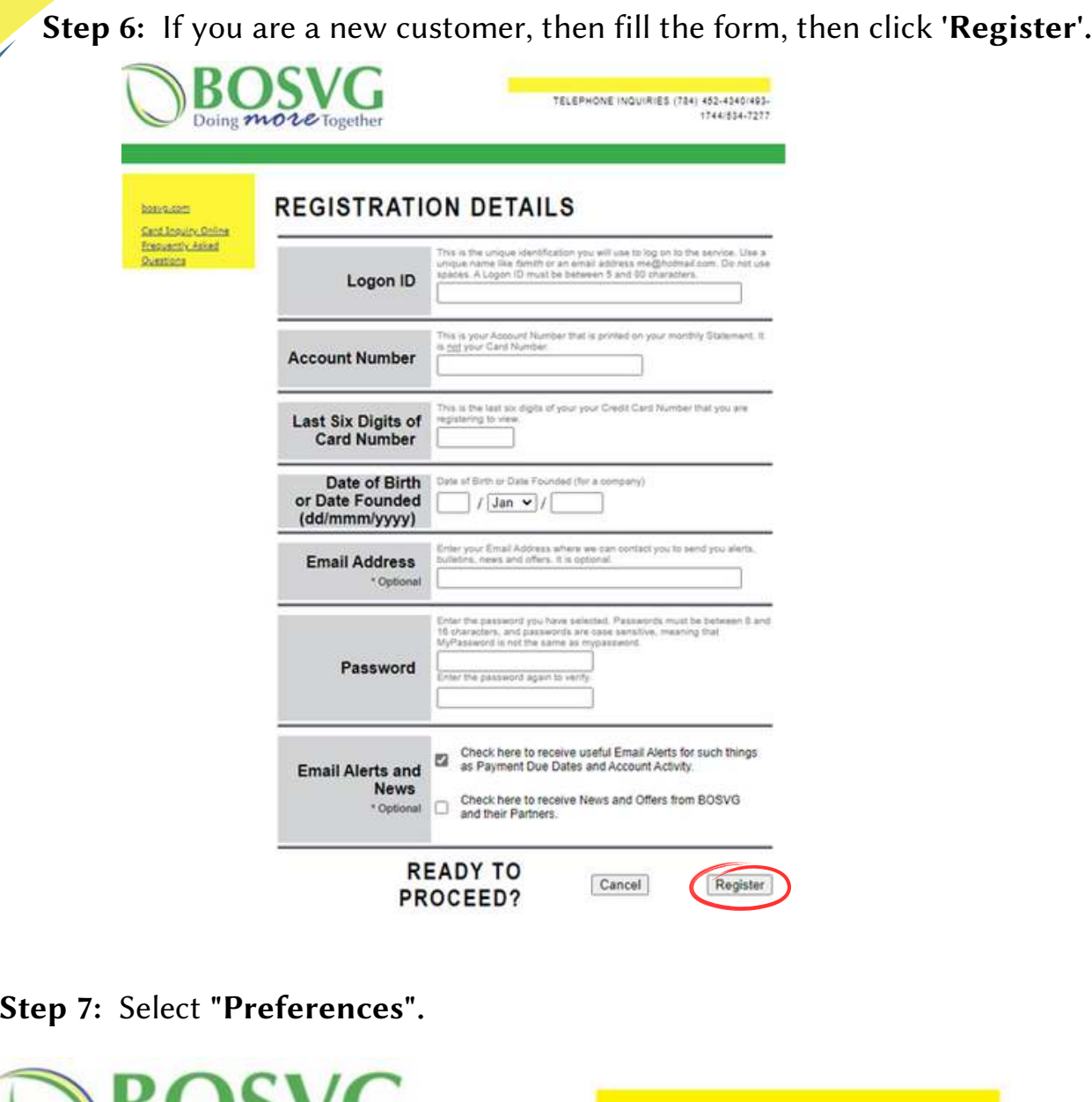

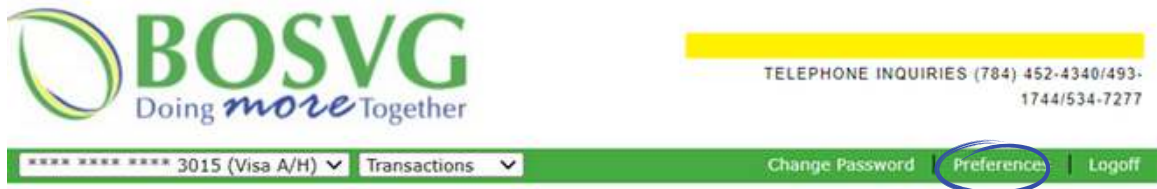

Step 8: Select "Change Pin".

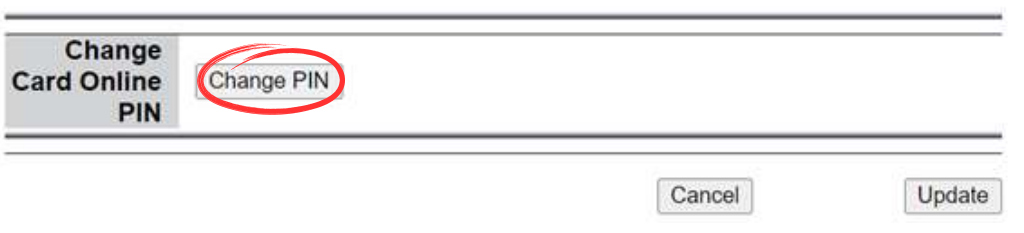

## Step 8: Enter your 4-digit Pin, then click "Change PIN".

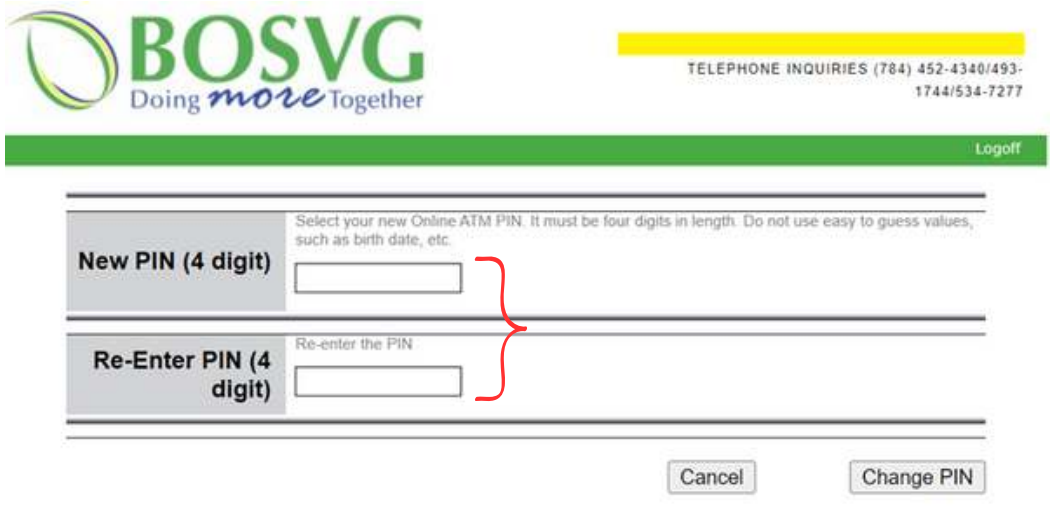

Your Credit Card has been successfully registered and pinned.

If you need further assistance, please contact our Card Services Department at 784-452-4340.

Produced by: BOSVG Marketing Department Produced by: BOSVG Marketing Department

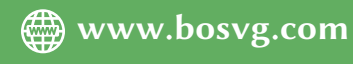